# IAMを使用したAWS Multi-cloud vManageアカウ ントの設定

# 内容

概要 背景 問題 解決方法 参考

# 概要

このドキュメントでは、マルチクラウド自動化にIAMアカウントを使用するときに発生する信頼 の問題を解決する方法について説明します。

# 背景

AWS TGWと会社のAWSアカウントでシスコのマルチクラウド機能を使用すると、信頼の問題が 発生します。それは、ユニークな企業だからです **Account ID** は、 **vManage EC2** AWSのインスタンス です。

### 問題

マルチクラウドの自動化にIAMアカウントを使用すると、信頼問題が発生します。

# 解決方法

この問題を解決するには:

- 1. 移動先 **AWS > Identity and Access Management (IAM)** 新しい **ROLE** その他のリスト **ROLE.**
- 2. Cisco IOSソフトウェア **AWS** ポータル、入力 **IAM** をクリックします。 **IAM** が開きます。

3. サイド・パネルから、 **Roles** を選択し、 **Create New**.

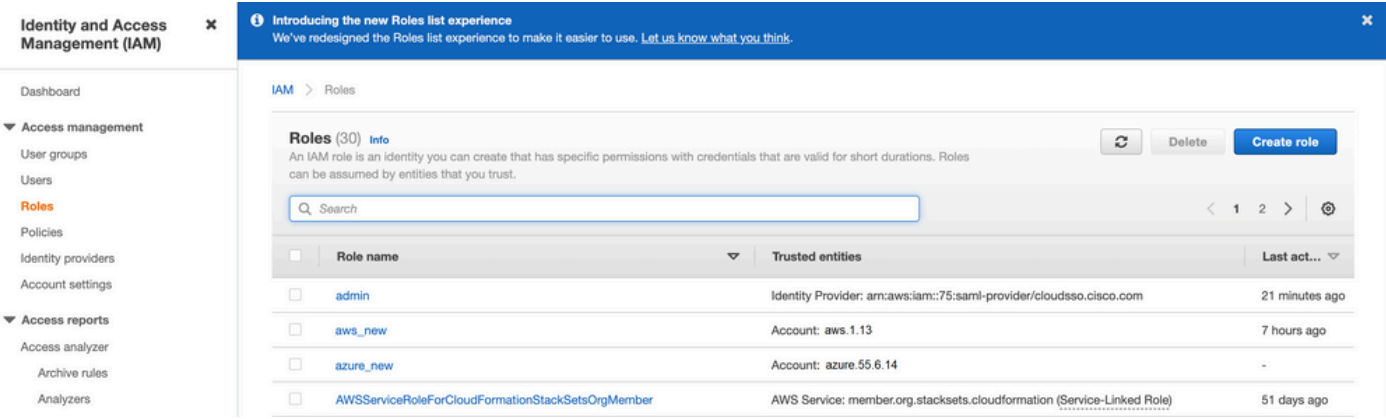

4. **Another AWS Account** オプションとして使用できます。

5. **Account ID** は **AWS Account** また、 **vManage EC2** インスタンスが構築されました。Cisco Hostedアカ ウントの場合、アカウントIDは「2002388880647」です(お客様のアカウントではありません )。 **AWS Account ID**.)この記事の最後にある「参考資料」を参照してください。

6.チェックボックスをオンにして、 **"External ID"** の下に値を入力します。 **vManage > Cloud onRamp for multi-cloud > Account Management > Add AWS Account.**

CONFIGURATION Cloud OnRamp For Multi-Cloud > Cloud Account Management > Associate Cloud Account

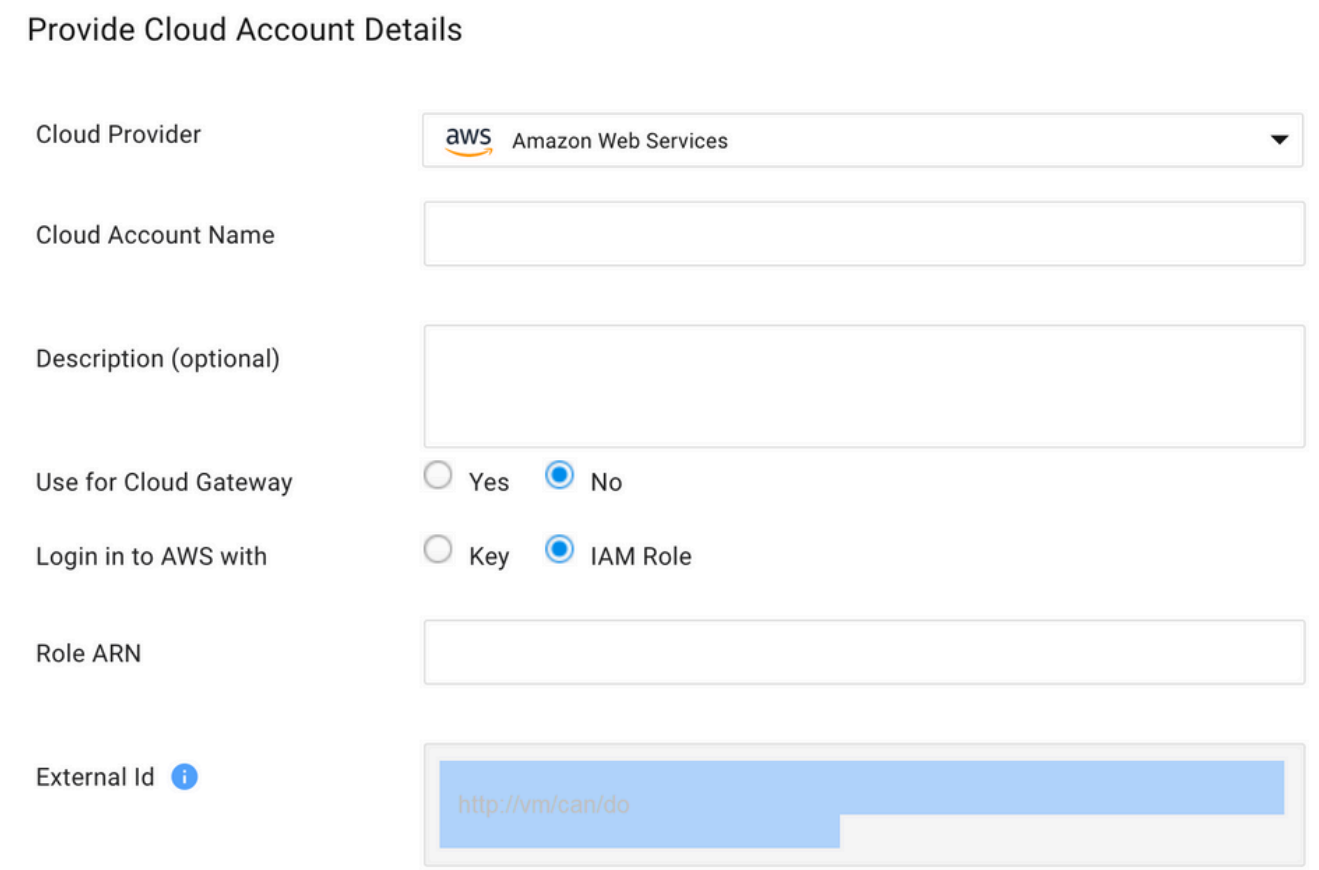

### Create role

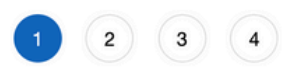

### Soloot type of trusted on titu

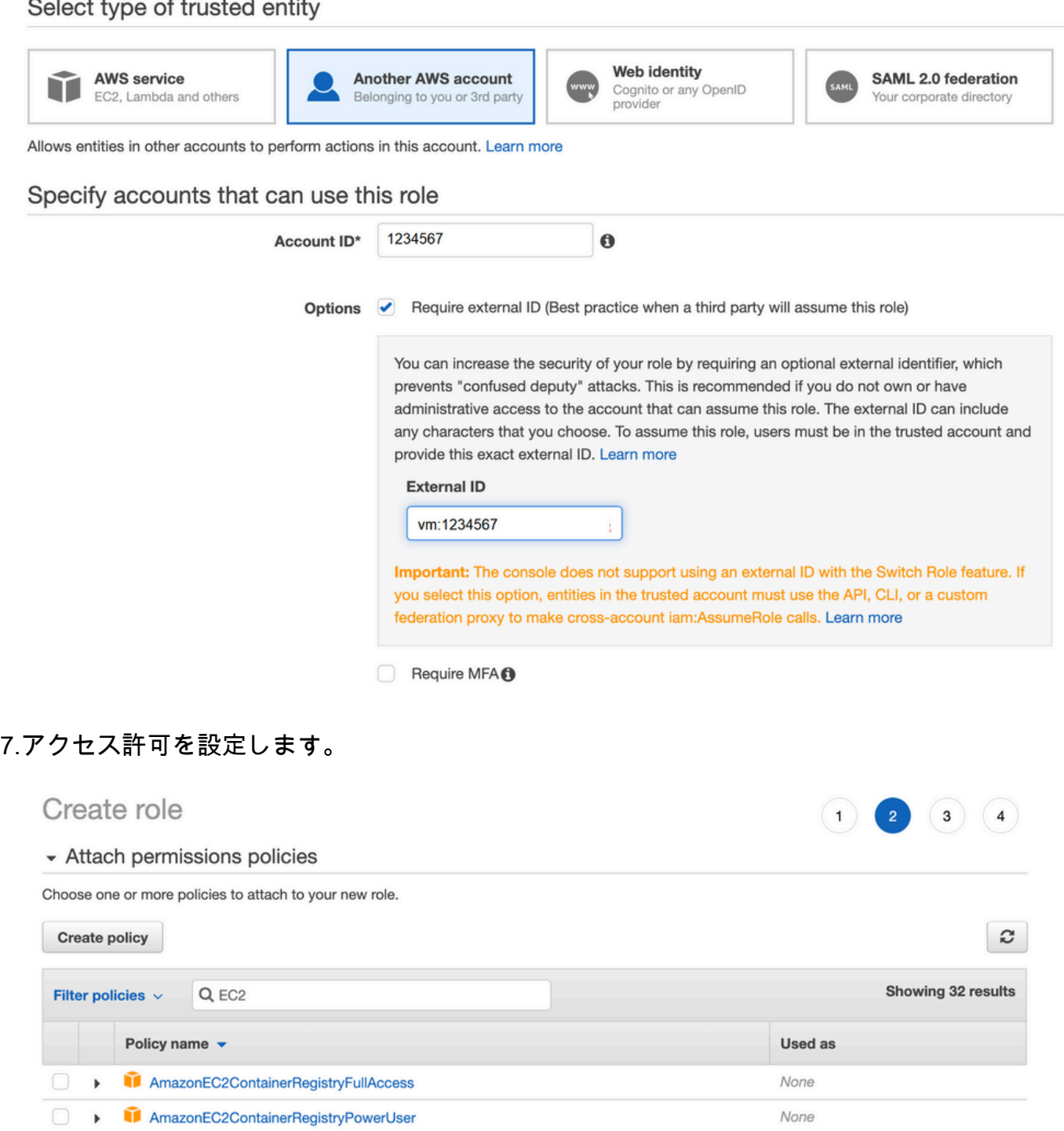

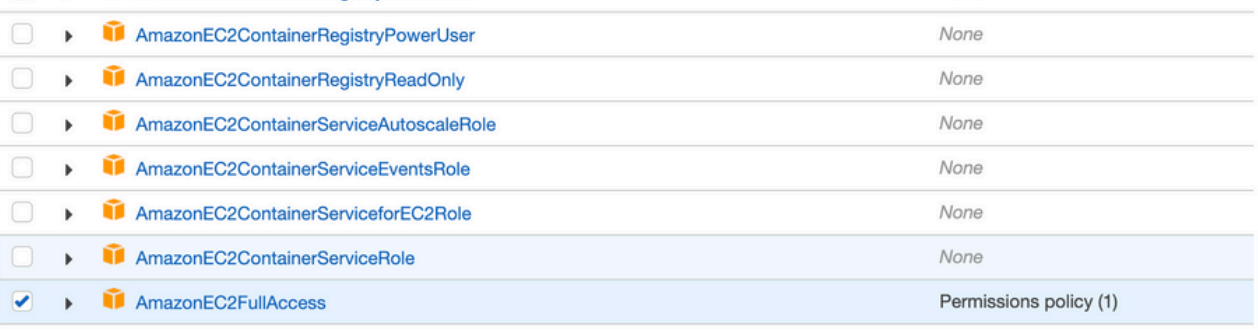

▶ Set permissions boundary

#### 8. タグをスキップします。

#### 最後のページを確認し、ロールに名前を付けます。~の作成を投稿する **ROLE** をコピーし、 9. **ARN AWS** ポータル。 Create role  $(1)$  $\overline{2}$  $\begin{pmatrix} 3 \end{pmatrix}$ **Review** Provide the required information below and review this role before you create it. aws account\_1234567 Role name\* Use alphanumeric and '+=,.@-\_' characters. Maximum 64 characters. Role description aws multicloud test Maximum 1000 characters. Use alphanumeric and '+=,.@-\_' characters. Trusted entities The account aws\_account\_1234567 **Policies** n. AdministratorAccess C AmazonVPCFullAccess C AmazonEC2FullAccess C Permissions boundary Permissions boundary is not set No tags were added. Roles > aws account  $1234567$ Summary **Role ARN** arn:aws:iam::75:role/aws\_account\_1234567 *[*2] aws multicloud test | Edit **Role description** € **Instance Profile ARNs** Path  $\prime$ 2021-08-05 23:21 EDT **Creation time** Not accessed in the tracking period Last activity 1 hour Edit **Maximum session duration**

Give this link to users who can switch roles in the console https://signin.aws.amazon.com/switchrole?roleName=aws\_account&account=1234567

す(設定した値を使用)。

次の構文を確認してください。 **"Trust Relationship > Edit Relationship"**次のJSONの例に一致しま 10.

{ "Version": "2022-05-04", "Statement": [ { "Effect": "Allow", "Principal": { "AWS": "arn:aws:iam::account\_number:root" }, "Action": "sts:AssumeRole", "Condition": { "StringEquals": { "sts:ExternalId": "vm:site\_address" } } } ] }

11. コピー **ARN** 変更前 **AWS** 詳細を入力してください **vManage** マルチクラウドページ

#### Cloud Account Credentials - Update

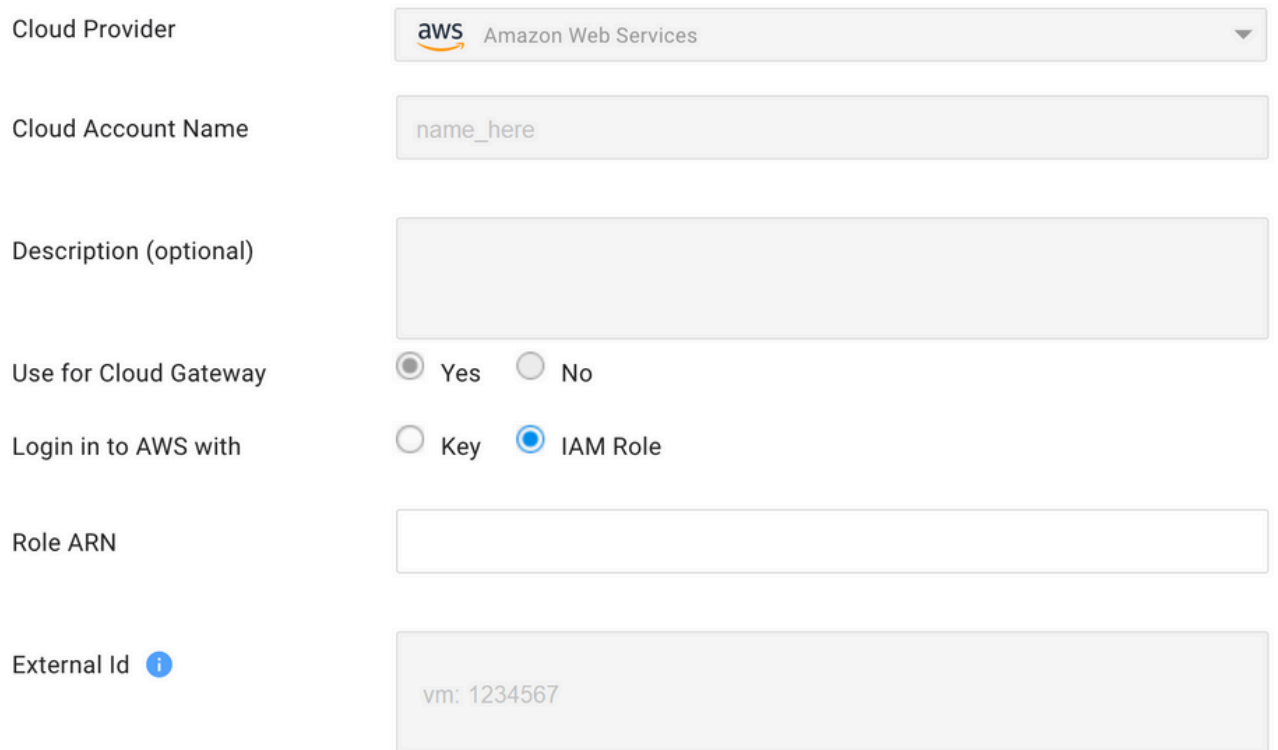

その"**/var/log/nms/containers/cloudagent-v2/cloudagent-v2.log"** ファイルに重要なメッセージがある(設定し た値を含む):

[2021-08-06T02:47:07UTC+0000:140360670770944:INFO:ca-v2:grpc\_service.py:432] Returning ValidateAccountInfo Response: { "mcCtxt": { "tenantId": "VTAC5 - 19335", "ctxId": "ebd23ec1- 95fa-4e27-8f6a-e3b10c086f95" }, "accountInfo": { "cloudType": "AWS", "accountName": "aws\_accountname", "orgName": "VTAC5 - 19335", "description": "", "billingId": "", "awsAccountInfo": { "accountSpecificInfo": { "authType": "IAM", "iamBasedAuth": { "arn": "HUIZ82ywKt+EfSdKS8kaMpWCFE7W3vLjqaJCPgmSP1D61Rsd1yrIldmQsf9bW7OFNhUKH5LQg+2Gkdey0IyTUg==",

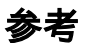

[Cisco\\_Cloud\\_onRamp\\_for\\_IaaS\\_AWS\\_Version2.html](/content/en/us/td/docs/solutions/CVD/SDWAN/Cisco_Cloud_onRamp_for_IaaS_AWS_Version2.html)